## Lets get started with some math and programming!

#### But we will also learn some more markdown and how to make things look nice!

We are using Markdown which is great for making notes and can be used to do math notation also.

# This is H1 one # gives you H1 You type # H1 at the beginning of the line

### this is H2 two ## gives you H2

#### this is h3

you can also use html notation which you have to click on the markdown to see!

So click on this cell to see how it is done. See above how this cell is Markdown. This allows us to add notes!

To see how this is done. Go to Github. Download the python notebook. Open it. Then double clikc on this. Remember to download I right click on raw and then do save as. It seems to work smoothest in chrome. You can add an equation

$$
c=\sqrt{a^2+b^2}
$$

## here is a link to a cheat sheet. https://github.com/adam[p/markdown-here/wiki/Markdown-Cheatsheet](https://github.com/adam-p/markdown-here/wiki/Markdown-Cheatsheet)

### I can also [make](https://github.com/adam-p/markdown-here/wiki/Markdown-Cheatsheet) the link inline

To make it inline you put the text in brackets [] and then the link next to it in () click to see

## Here is a link to a Latex cheat [sheet.](http://users.dickinson.edu/~richesod/latex/latexcheatsheet.pdf)

#### Now we can do some math!

I am going to throw some programming tricks at you!

# An Aside

I put all my notebooks on github. It is a version control program. It is like dropbox but keeps track of changes. On the class webpage are all the links to the notebooks on github.

to get the notebook is a little tricky. Some web browsers are easier than others. I like chrome. In chrome after getting to the website I right click on raw and then

choose save as. You should now be able to save as an .ipynb file and have exactly what I hand out.

Do not copy and paste from the online notebook. I find people who copy and paste do not learn the muscle memory and do worse in class. I give you time each day to work through the notebooks. Type it in and work through each notebook

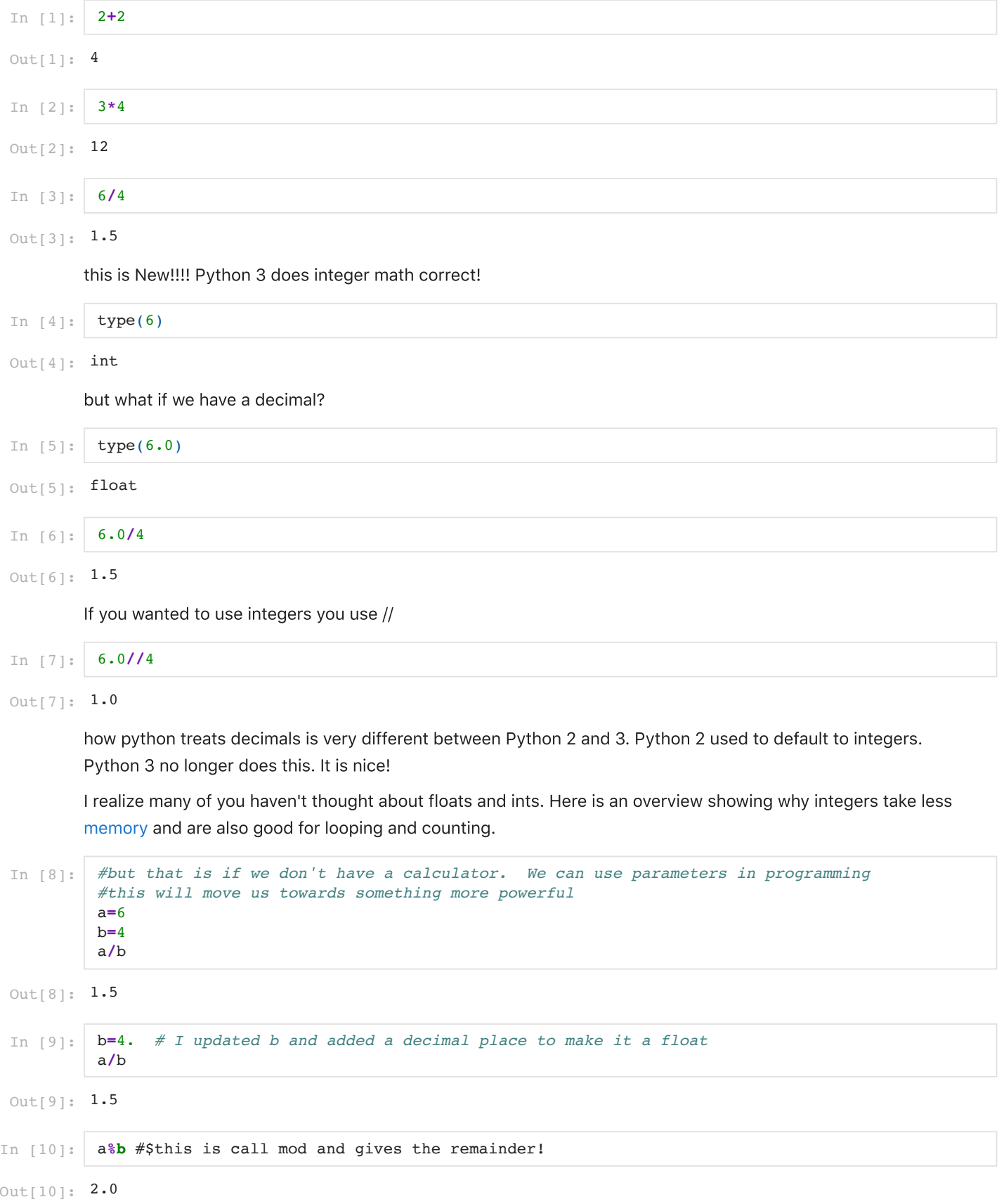

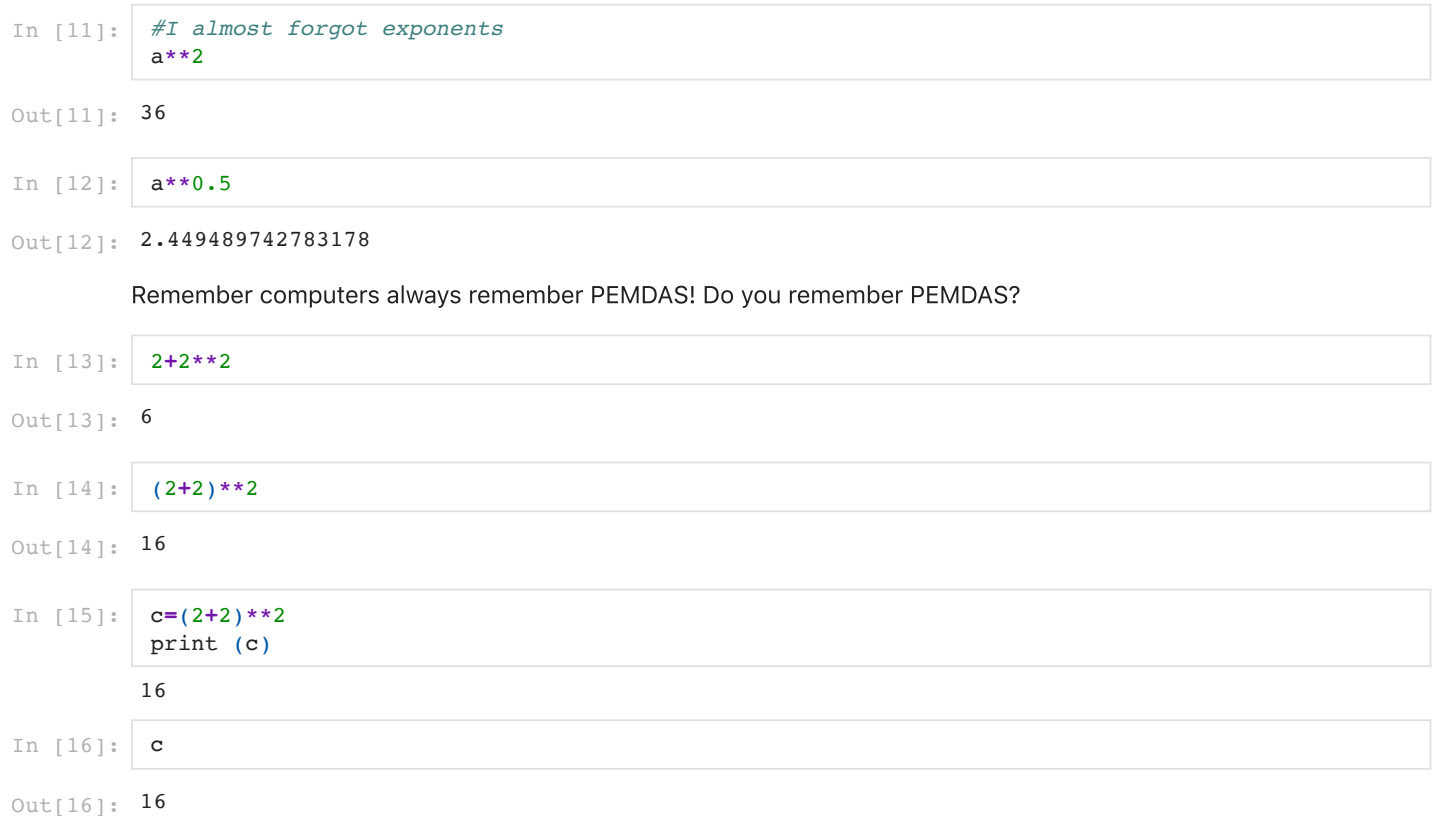

### this is a bit of wacky python that is helpful. You can have more than one thing on each side of an equal sign

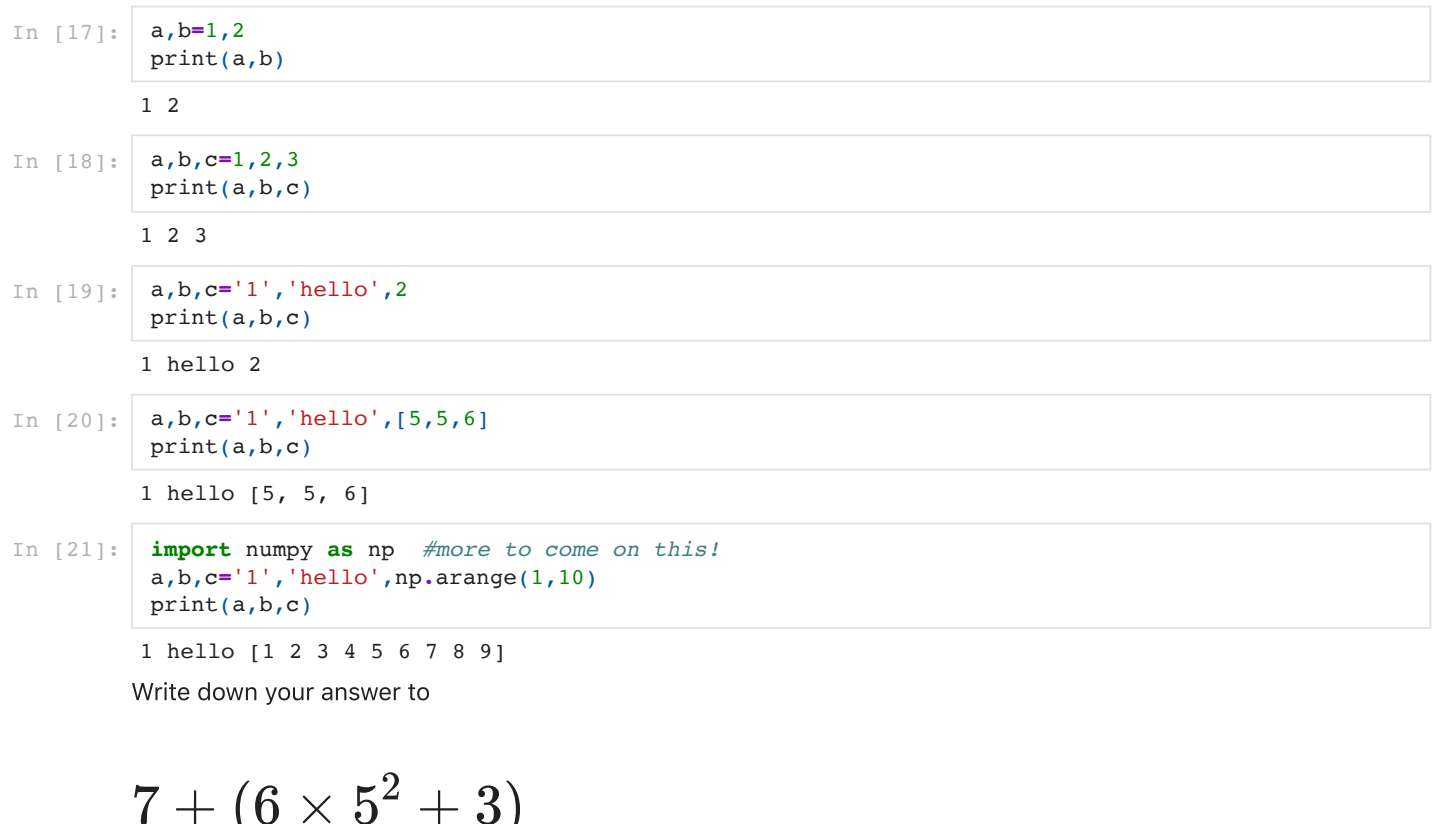

then try it!

What about that dumb viral math [problem?](https://www.nytimes.com/2019/08/06/science/math-equation-pemdas.html)

$$
8\div 2(2+2)
$$

In [11]:

Out[11]: 16.0

## Now to some printing....

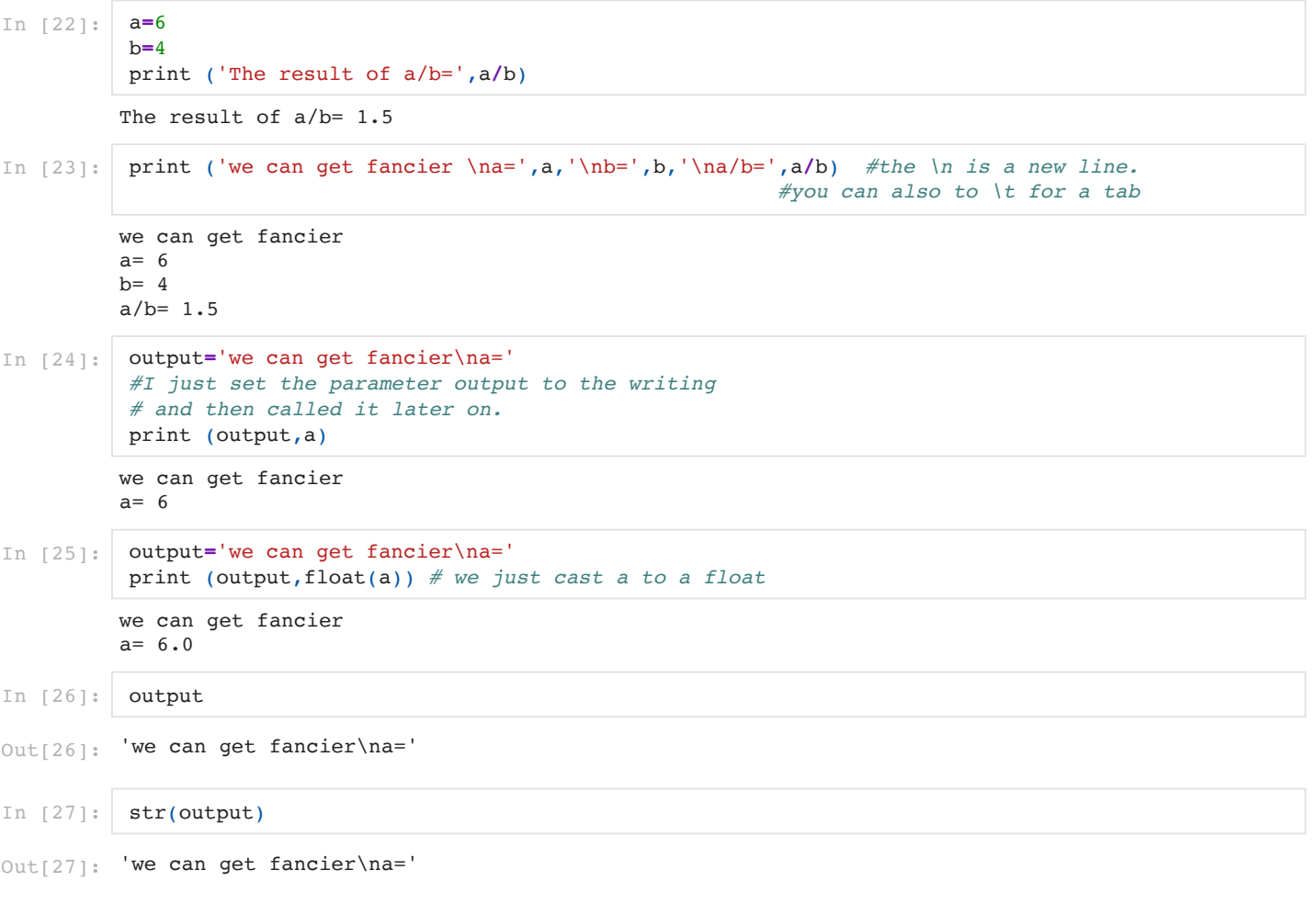

The next set of calls shows you the formal way of formatting all your values. Plus I added the "\" (the slash doesn't always show up) to do a line break below. Play with all the settings. The format is an object oriented function you are calling to set the formating. This [link](https://docs.python.org/3.6/library/string.html#formatstrings) goes through some string stuff and this link gets into the nitty-gritty detail of how to do the formatting. You can set widths, spacing, decimals,and centering. Go through and do some of your own! Go through this slowly. We will be using it a lot to make things nice. You will come back to this!

#### Take your time here and don't rush. It will save you time later on making things look nice

```
In \lceil 28 \rceil:
#fancy formatting. 
print ('The value of b is {0:*^14.3f}'.format(b),'the value of a is{0:3d}'.format(a)) 
#The 0 represents the first item in the list. The star represents the fill. 
# the carrort says center it. 
# The 14 represents the spaces. 
# The 3 repesents the decimals. the f is a float
```
The value of b is  $***4.000*****$  the value of a is 6

Now lets go through it step by step!

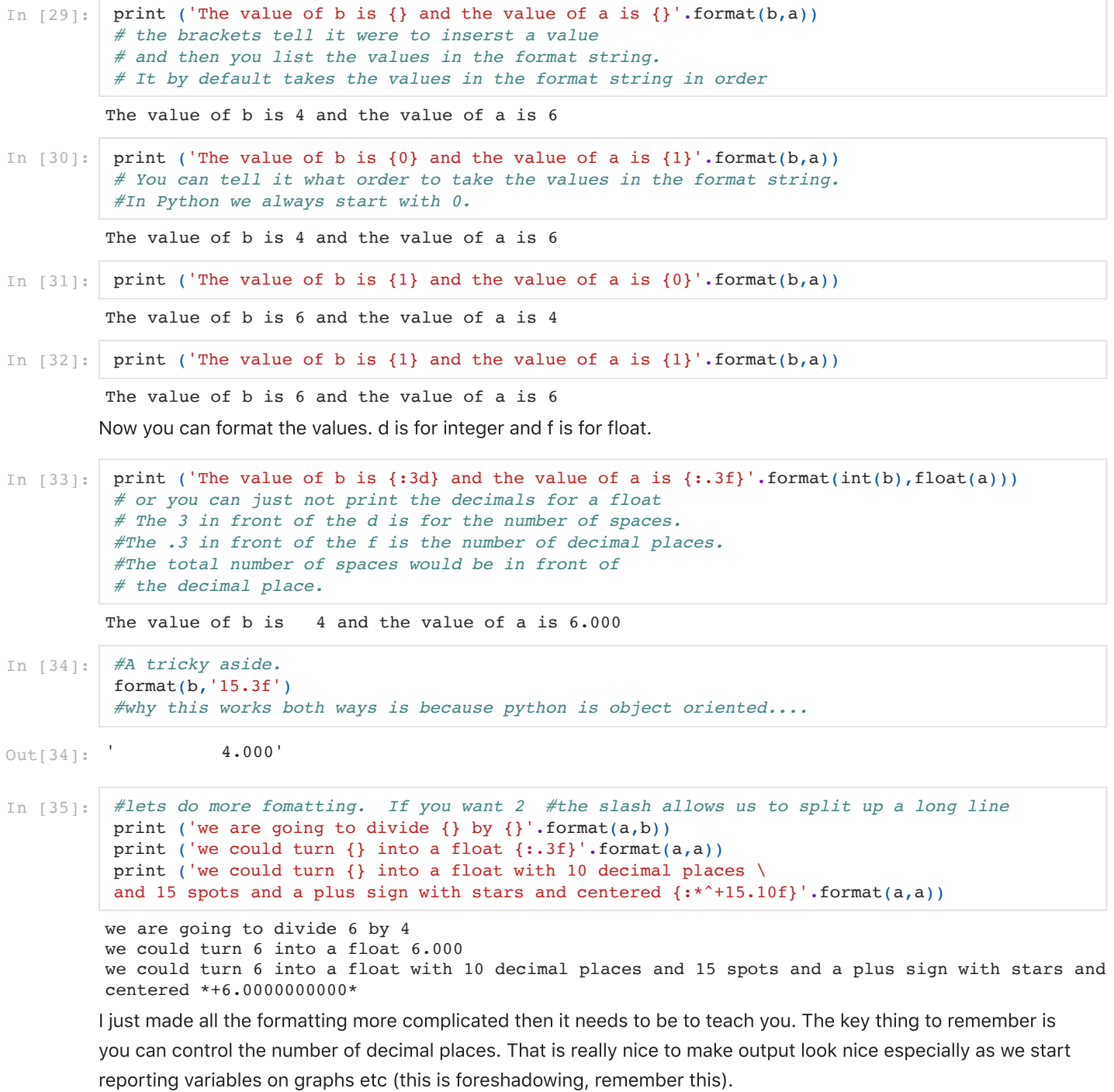

In [ ]: